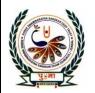

## पु्⊍ना International School

Shree Swaminarayan Gurukul, Zundal

# CLASS- IV

### SUPER COMPUTER

#### AUGUST-SEPTEMBER MONTH

# SPECIMEN COPY 2021-22

### INDEX

| SR<br>NO. | <u>SUBJECT</u>                         | PAGES |
|-----------|----------------------------------------|-------|
| 1.        | AUGUST MONTH ( REVISION) CH- 1 TO 5    | -     |
| 2.        | SEPTEMBER MONTH ( REVISION) CH- 1 TO 5 | -     |

| A. Tick (❤) the co           | errect answers: -                      |                                      |                     |  |
|------------------------------|----------------------------------------|--------------------------------------|---------------------|--|
| 1. A joystick is             |                                        |                                      |                     |  |
| a. an input device           | b. an output device                    | c. a processing d                    | evice d. none       |  |
| 2. This is used to sh        | ut down a computer                     |                                      |                     |  |
| a. Taskbar                   | b. Start menu                          | c. Notification area                 | d. Recycle bin      |  |
| 3. To select a paragr        | aph, you need to                       |                                      |                     |  |
| a. click on the para         | graph                                  | b. double-click on the paragraph     |                     |  |
| c. triple-click on the       | e paragraph                            | d. triple-click on the selection bar |                     |  |
| 4. Each letter, number       | er or symbol used in                   | a text document is a                 | , h                 |  |
| a. Character                 | b. Font                                | c. Type                              | d. All of these     |  |
| 5. Which one of the          | following is a <mark>text e</mark> ffe | ect?                                 |                     |  |
| a. font                      | b. character                           | c. font size                         | d. shadow           |  |
| B. Match the colum           | <u>ıns</u> : -                         |                                      |                     |  |
| 1. Touchpad                  |                                        | a. Maps                              |                     |  |
| 2. Plotter                   | io (i)                                 | b. Quick Launch icons                |                     |  |
| 3. Taskbar                   |                                        | c. Input Device                      |                     |  |
| 4. Selection bar             |                                        | d. Quick Access toolbar              |                     |  |
| 5. Undo command              |                                        | e. Font                              |                     |  |
| 6. Times New Roma            | n                                      | f. Space to the left of the text     |                     |  |
| C. Fill in the blanks        | <u>:</u> -                             |                                      |                     |  |
| 1. An                        | device shows the res                   | sults of the data that h             | nas been processes. |  |
| 2. A print                   | er uses a print head t                 | o print.                             |                     |  |
| 3. The Recycle Bin acts as a |                                        | for a computer.                      |                     |  |
| 4. You can select tex        | ct with a mouse or a _                 | ·                                    |                     |  |

| 5. MS Word has the Text Color for highlighting text in a document.                 |  |  |  |  |  |
|------------------------------------------------------------------------------------|--|--|--|--|--|
| D. Correct the statements: -                                                       |  |  |  |  |  |
| 1. A joystick is used to draw with a pen.                                          |  |  |  |  |  |
| 2. Once a file is deleted from the recycle bin, it can be recovered.               |  |  |  |  |  |
| 3. CTRL + X is the shortcut of the Paste command.                                  |  |  |  |  |  |
| 4. The mouse pointer changes from an arrow to an I-beam when moved to space at the |  |  |  |  |  |
| left.                                                                              |  |  |  |  |  |
| 5. Changing the appearance of text is called editing.                              |  |  |  |  |  |
| ➤ Name the command for the following:-                                             |  |  |  |  |  |
| Commands Shortcut                                                                  |  |  |  |  |  |
| 1. Copy Command -                                                                  |  |  |  |  |  |
| 2. Cut Command -                                                                   |  |  |  |  |  |
| 3. Paste Command -                                                                 |  |  |  |  |  |
| 4. Undo Command -                                                                  |  |  |  |  |  |
| 5. Redo Command -                                                                  |  |  |  |  |  |
| E. Name the following: -                                                           |  |  |  |  |  |
| Q1. When you move a finger along this, the mouse pointer moves on the screen.      |  |  |  |  |  |
| Q2. It is used to go to the programs, folders and settings on your computer.       |  |  |  |  |  |
| Q3. It is long bar present at the bottom of the desktop.                           |  |  |  |  |  |
| Q4. In this mode the text you type replaces the existing text.                     |  |  |  |  |  |
| Q5. This option aligns text to both the left and right edges of a page.            |  |  |  |  |  |
|                                                                                    |  |  |  |  |  |

#### F. Answer in one word: -

- Q1. Give two examples of printer.
- Q2. What do you mean by loading of operating system?
- Q3. What is the shortcut key to select the entire document?
- Q4. To Overtype text, you have to turn on which mode?
- Q5. What is used when you have to mark important points on a page?
- G. Answer these questions: -
- Q1. What is the use of a scanner?
- Q2. Where will you find the taskbar?
- Q3. Write the steps to delete a file?
- Q4. How will you select a entire document?
- Q5. What will you do to align text to the left of a page?
- H. Label the alignments on the given picture: -

Centre alignment, Right alignment, Justify alignment, Left alignment

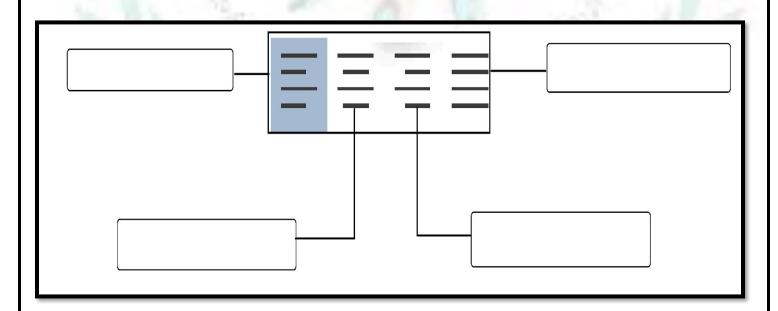

> Identify Windows 7 desktop icons and put them in their correct places:-Windows 7 desktop Start Button Date & Time Desktop Icon Start Menu Taskbar Notification Area Mouse pointer Desktop